**Competenze extra cedolino unico (Ex Pre1996)** 

La nuova funzione consente l'esportazione delle competenze pagate dalla scuola da comunicare tramite la procedura extra cedolino unico (ex PRE1996)

uick guide

Questa procedura sostituisce il PRE1996. La funzione effettua l' esportazione dei soli compensi riferiti ai tipi nomina il cui stipendio non viene liquidato dalla scuola, in base agli stessi criteri che erano adottati dal PRE1996.

Al momento è possibile effettuare una sola esportazione giornaliera, anche se in questa è possibile inserire tutti i pagamenti dell'anno da inviare (senza nessun limite).

A differenza del PRE1996 che doveva essere inviato in un'unica soluzione entro il 12/01 dell'anno successivo ai compensi, l'esportazione delle competenze extra cedolino unico, possono essere inviate in qualunque momento durante l'anno di corresponsione dei compensi.

Il numero di partita di spesa fissa o numero di iscrizione non viene inserito in automatico dal programma in quanto non obbligatorio, il dipendente viene comunque riconosciuto tramite il codice fiscale.

## **Flusso Operativo**

## Periodiche  $\rightarrow$  Cedolino Unico $\rightarrow$  Gestione competenze extra cedolino unico

1. Selezionare l'anno da cui estrarre i compensi da inviare all'SPT (Impostare l'anno attuale)

2. Successivamente, dopo aver indicato la data di esportazione (se diversa dalla data odierna) e dopo aver verificato che nelle opzioni di elaborazione l'Anno sia quello dei redditi da trasmettere, Mese Gennaio – Dicembre, cliccando sul pulsante **Crea esp,** la funzione, effettuando una distinzione in base al tipo di nomina presente nel Registro Stipendi, esporterà tutti i dipendenti a cui sono stati pagati compensi accessori.

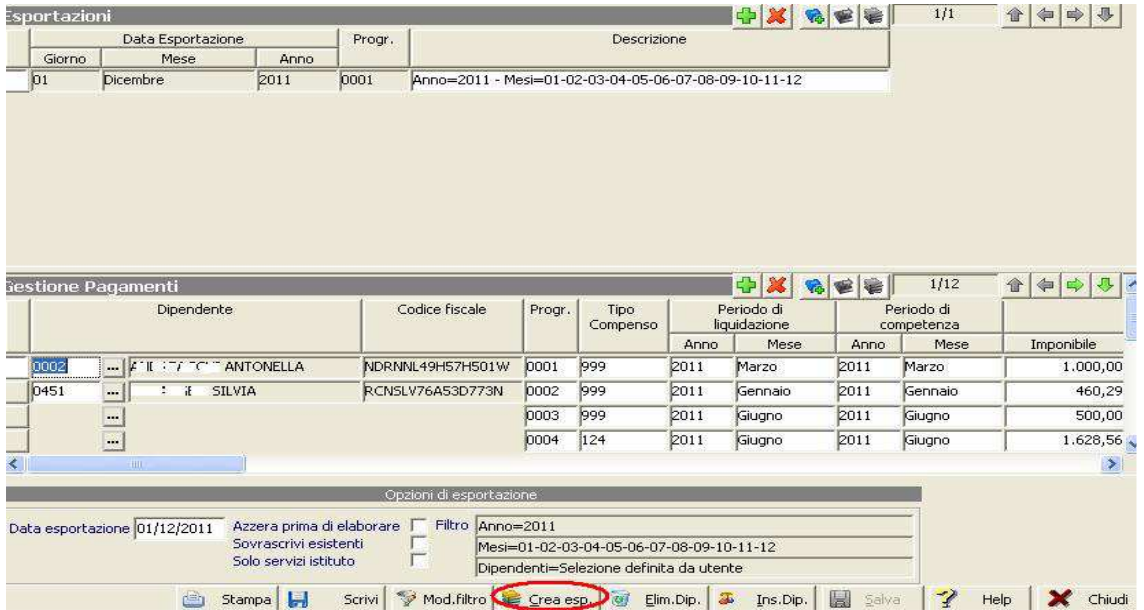

E' inoltre possibile, attraverso il pulsante **Ins. Dip.**, inserire un dipendente che non sia stato caricato nel registro stipendi, oppure, eliminarlo attraverso il pulsante **Elim. Dip.**

Attraverso il pulsante **Mod.Filtro** è possibile modificare le opzioni di esportazione (Anno, Mesi, Dipendenti).

Cliccare sul pulsante **Scrivi** e successivamente sul pulsante **Disco**.

Il file esportato verrà scritto nella cartella *c:\axios\ret\extracu* (il nome del file è composto da "EXCU"=Extra Cedolino Unico "aaaa"=Anno "mm"=Mese "gg"=Giorno di esportazione).

E' possibile ottenere la stampa di un riepilogo tramite il pulsante **Stampa** o dal percorso *Periodiche > Competenze*  $accessorie \rightarrow Cedolino Unico \rightarrow Stampa$  competenze extra cedolino.

3. E' ora possibile effettuare l'invio all'SPT attraverso il Sidi.